## 1. Package Content

Thank you for purchasing PLANET Layer 2 Managed Industrial Switch, IGS-801M. Terms of **"Managed Industrial Switch"** means the Switches mentioned titled in the cover page of this Quick Installation Guide, i.e. IGS-801M.

Open the box of the **Managed Industrial Switch** and carefully unpack it. The box should contain the following items:

- The IGS-801M Managed Industrial Switch x 1
- User's Manual CD x 1
- Quick Installation Guide x 1
- Two wall-mounting brackets with attachment screws x 1

If any item is found missing or damaged, please contact your local reseller for replacement.

## 3. Wiring the Power Inputs

The 6-contact terminal block connector on the top panel of IGS-801M is used for two DC redundant power input. Please follow the steps below to insert the power wire.

1. Insert positive / negative DC power wires into the contacts 1 and 2 for POWER 1, or 5 and 6 for POWER 2.

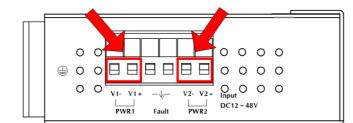

### 4. Start Web Management

The following shows how to start up the **Web Management** of the IGS Managed Industrial Switch. Note the Managed Industrial Switch is configured through an Ethernet connection, please make sure the manager PC must be set on the same **IP subnet address**.

For example, the default IP address of the IGS Managed Industrial Switch is **192.168.0.100**, then the manager PC should be set at **192.168.0.x** (where x is a number between 1 and 254, except 100), and the default subnet mask is 255.255.255.0.

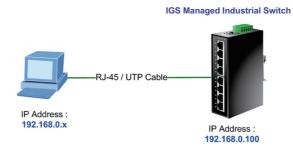

Figure 3-1 IP Management diagram

- 5 -

## 2. Requirements

 Workstations of subscribers running Windows 98/ME, NT4.0, 2000/2003/XP, MAC OS9 or later, Linux, UNIX or other platform compatible with TCP/IP protocols.

- 1 -

- Workstation installed with Ethernet NIC (Network Card)
- Ethernet Port connect
- Network cables Use standard network (UTP) cables with RJ45 connectors
- ♦ Above PC installed with WEB Browser and JAVA runtime environment Plug-in

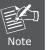

It is recommended to use Internet Explore 6.0 or above to access IGS-801M Managed Industrial Switch. 2. Tighten the wire-clamp screws for preventing the wires from loosing.

- 3 -

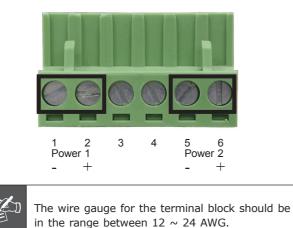

Note

#### Login the Managed Switch

- Use Internet Explorer 6.0 or above Web browser, enter IP address <u>http://192.168.0.100</u> (the factory-default IP address) to access the Web interface.
- When the following dialog box appears, please enter the default password "admin" (or the password you have changed before). The login screen in Figure 3-2 appears.

#### Default IP address: **192.168.0.100** Default Password: **admin**

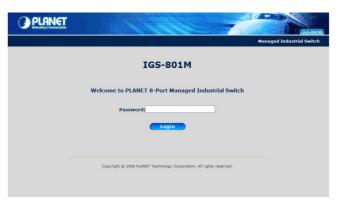

Figure 3-2 Login screen

3. After entering the password, the main screen appears as Figure 3-3.

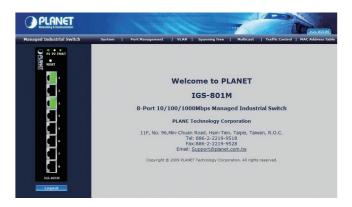

Figure 3-3 Web Main Screen of IGS Managed Industrial Switch

- 7 -

4. The Switch Menu on the top of the Web page let you access all the functions and status the Managed Industrial Switch provides.

Now, you can use the Web management interface to continue the Switch management. Please refer to the user manual for more.

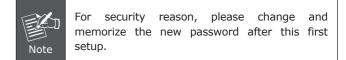

# 5. While IP Address be changed or forgotten admin password –

To reset the IP address to the default IP Address **"192.168.0.100"** and the user password to factory default mode (default password is admin). Press the hardware reset button at the bottom panel about 5 seconds. After the device is rebooted, you can login the management Web interface within the same subnet of 192.168.0.xx and default password. Be noted, all the previous setup will disappeared after factory reset.

|   | _ |   |   |   |   |    |     |   |   |   |   |   |  |
|---|---|---|---|---|---|----|-----|---|---|---|---|---|--|
|   |   |   |   |   |   |    |     |   |   |   |   |   |  |
|   | С | 0 | 0 | 0 | Ο | Θ  | Θ   | Ο | Ο | Ο | 0 | 0 |  |
|   | С | 0 | 0 | 0 | 0 | 0  | 0   | 0 | 0 | 0 | 0 | 0 |  |
| ( | С | 0 | 0 | 0 | 0 | 0  | 0   | 0 | 0 | 0 | 0 | 0 |  |
|   |   |   |   |   |   | RE | SET |   |   |   |   |   |  |
|   |   |   |   |   |   |    |     |   |   |   |   |   |  |

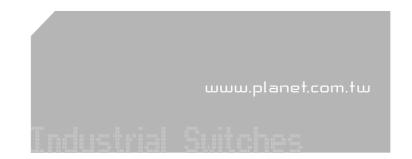

- 9 -

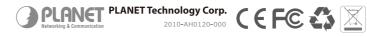

## 6.Customer Support

Thank you for purchase PLANET products. You can browse our online FAQ resource at the PLANET web site first to check if it could solve you issue. If you need more support information, please contact PLANET switch support team.

PLANET online FAQ :

http://www.planet.com.tw/en/support/faq.php

Switch support team mail address :

support switch@planet.com.tw

Copyright © PLANET Technology Corp. 2009.

Contents subject to revision without prior notice.

PLANET is a registered trademark of PLANET Technology Corp.

All other trademarks belong to their respective owners.

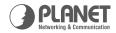

## 8-Port Gigabit Managed Ethernet Switch

10/100/1000Mbps Industrial

Industrial Ideal Device for Industrial Network Deployment

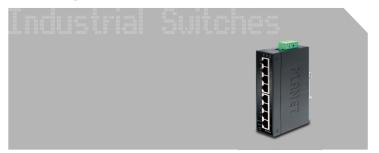

**Quick Installation Guide**